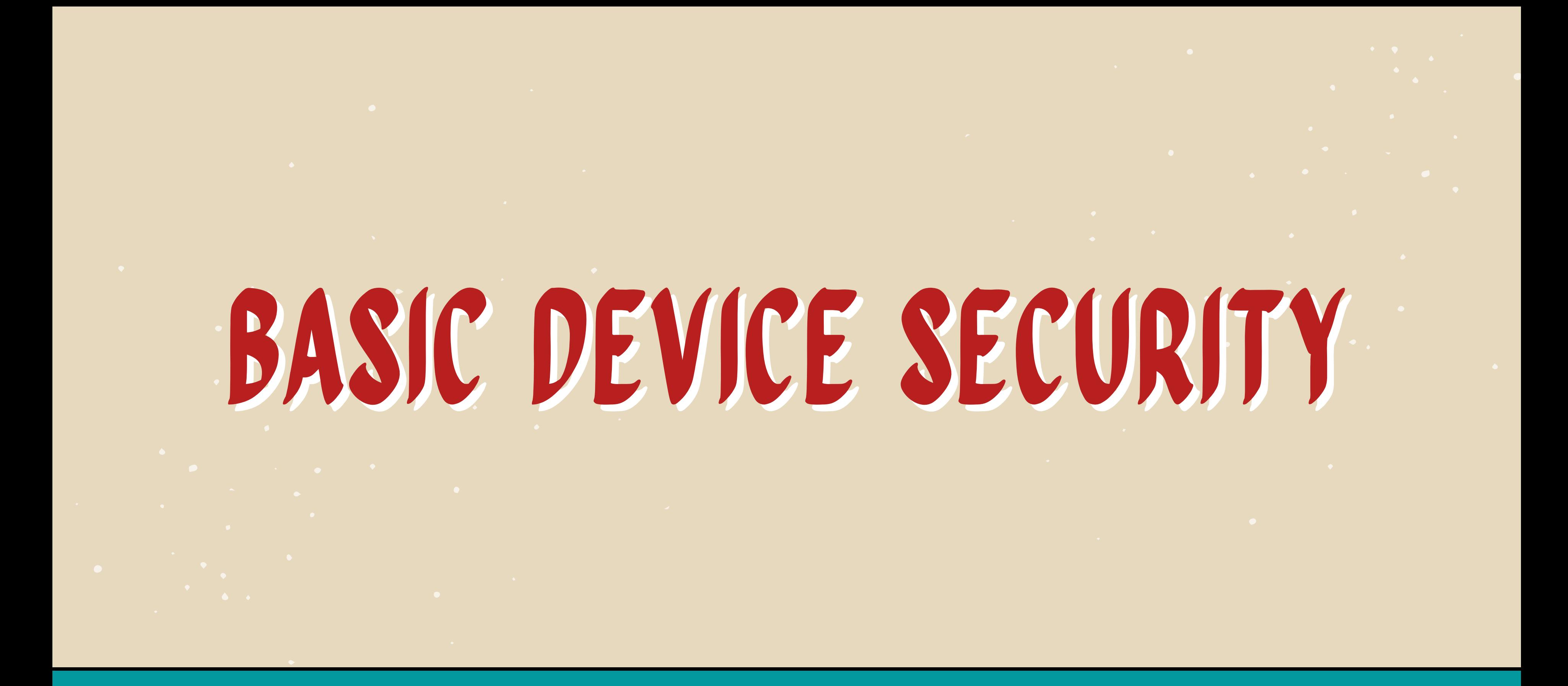

**Digital Security for Journalists and Human Rights Defenders By Ronalyn V. Olea | Bulatlat, NUJP**

Lost or stolen mobile devices = unauthorized access, data theft

# DATA STORED IN your devices

List down all the important data in your mobile phones and/or laptops

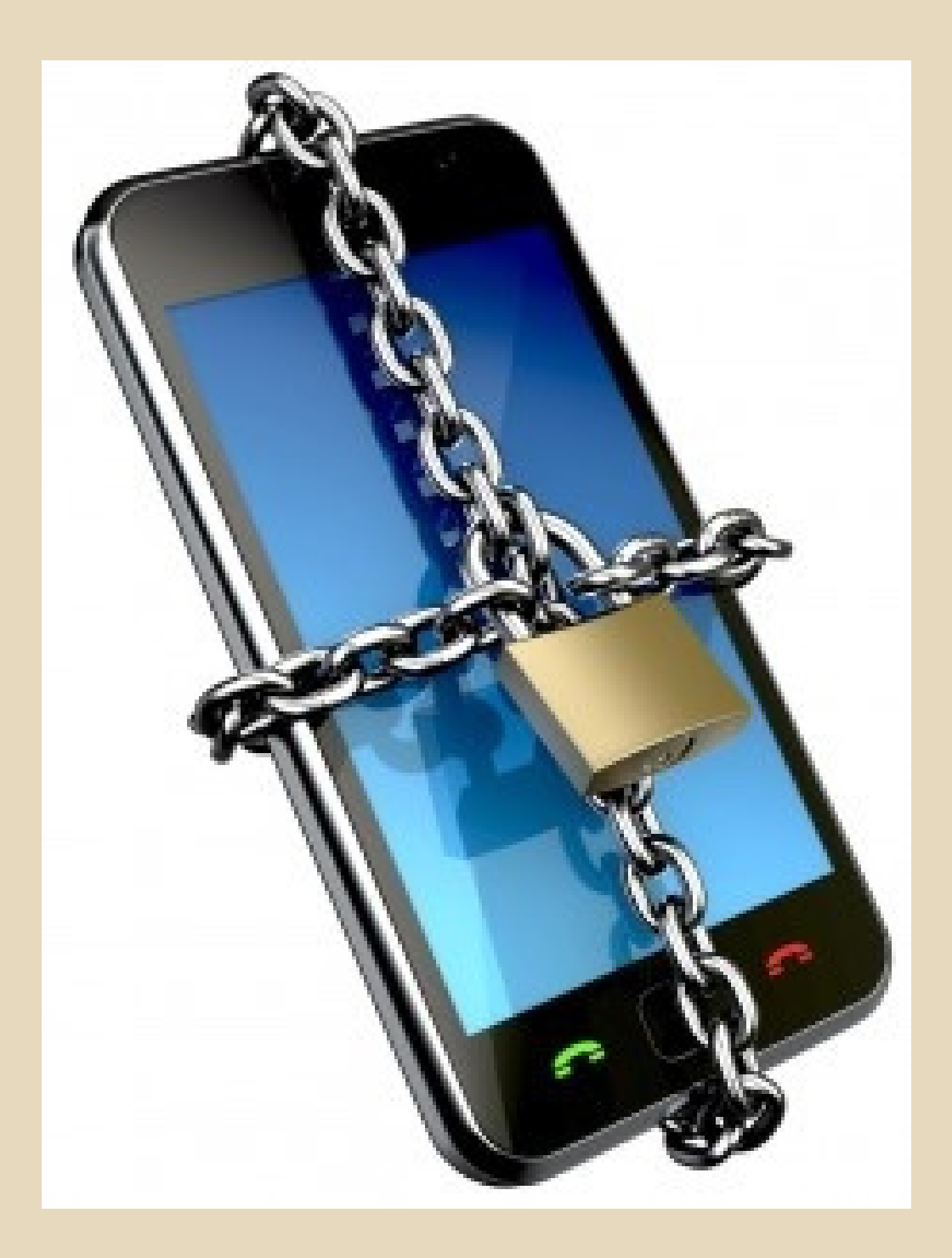

## SMART phones as TRACKERS

**Any phone can be tracked via mobile phone towers via triangulation and any data/SMS/calls made**

**Anti-Terror Act allows surveillance of computer data of 'suspects'**

**Prepaid or post-paid?**

**Do you need to carry your phone?**

### basic security

**Setup a Screen Lock** Lock

### Settings-> Personal -> Security -> Screen

**Set the security lock timer**, which will automatically lock your phone after a specified time.

**Enable Lock SIM card** Settings ->Personal -> Security ->Set up SIM card lock

### BASIC security

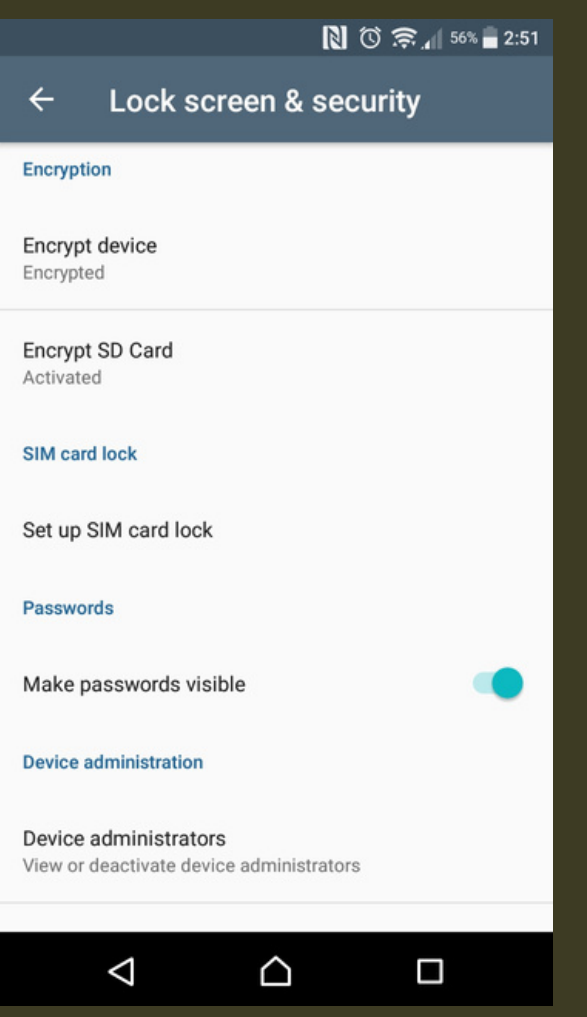

**Encrypt device and SD card**

#### **Android: go to Settings, Lock Screen &**

**Security**

**iPhone: go to General Settings and Set Passcode**

Keep devices with you at all times. Never leave your phones or tablets out in public.

# GENERAL PRECAUTIONS

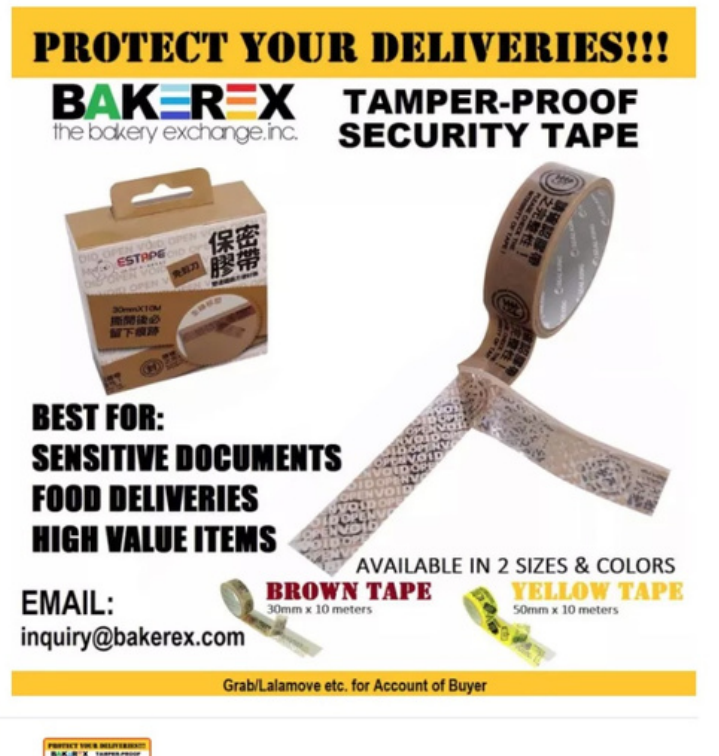

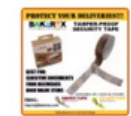

- 
- Use a security code. Add a Personal Identification Number
- Monitor for tampering. Mark your device with something unique and not immediately noticeable to help you identify it
- cellphones)

Use tamper-proof security tape at the edge of devices that open easily (especially when asked to leave your

## GENERAL precautions

#### • Keep your IMEI (International Mobile Equipment Identity) number separate from

- helps you trace and prove ownership if your phone is stolen. Reporting it to service

- your phone.
- providers will block the device.
- To find your IMEI: Key \*#06# into most phones Look behind the battery Check the phone settings

# GENERAL

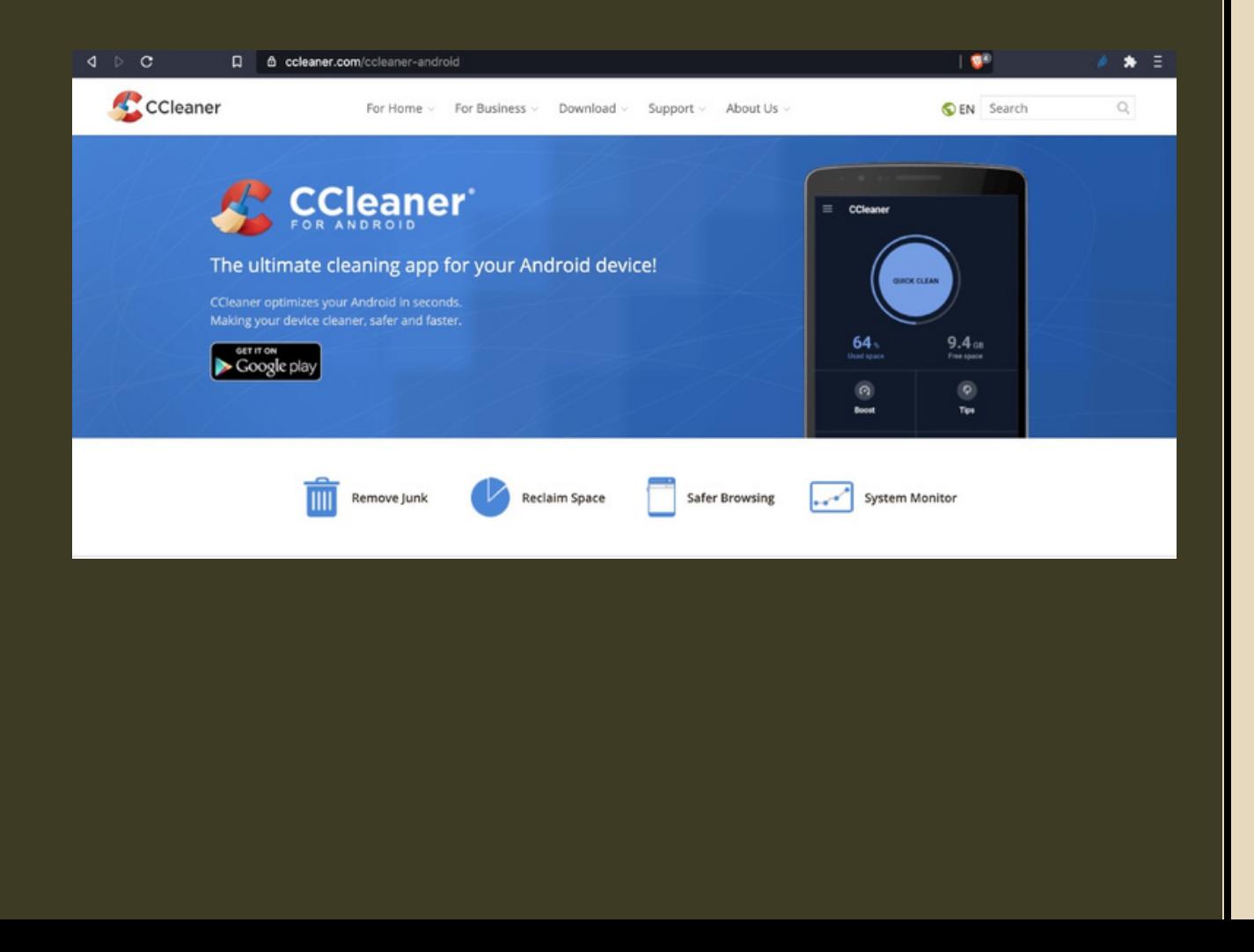

- **PRECAUTIONS** Install anti-virus. Some phones have their own AV. (Avast, BitDefender, Malwarebytes, Avira etc.) https://fossbytes.com/best-androidantivirus-apps/
	- Install CCleaner for Android to delete files and clean digital footprints.

Turn off Wifi and Bluetooth by default. Ensure that Tethering ad Portable Hotspots are switched off when not in

• Backup the contents of your phone regularly. Use encrypted devices (SIM, OTG, hard drive)

use.

• Keep your software updated. Settings -> About phone -> Updates -> Check for updates

Settings -> Wireless and Networks-> More -> Tethering and mobile hotspot

#### basic security

Download apps from official app stores.

Limit the number of apps you install to the bare minimum and install apps you need

- only.
	- -
	-
	-
- -
	-
	-

• Review your existing apps permissions and disable all permissions to your location, camera, contacts, messages and mic unless needed for the apps to work. Choose to disable these permissions and enable only when using the app. When installing a new app, make sure it is from a legitimate developer, examine the app permissions. Check the app history and when it was last updated.

#### mobile apps

Mobile apps can pose serious threats. Malicious apps can spy on your device, collect information about your activities, read your messages, or copy and send information from your phone to a remote server.

Do not autosave your username and passwords Use Signal for encrypted communications https://www.securemessagingapps

. Use the internet securely

- 
- 
- 
- .com/
	-

### secure communications

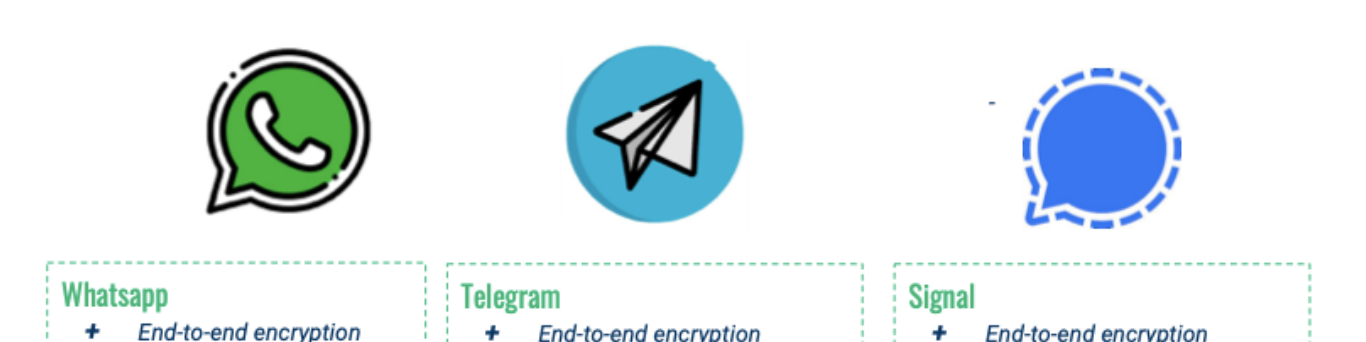

- 
- + Easy to use
- Breaches
- Metadata go to Facebook
- + End-to-end encryption
- $\rightarrow$ Good when the internet connexion is slow
- Breaches

- End-to-end encryption
- Collecting minimal metadata  $\ddot{}$ on users datas are stored in your device, not the cloud
- Get your messages deleted  $+$
- Not always stable

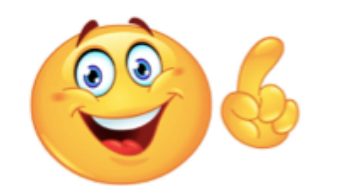

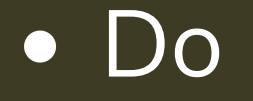

### secure communications

**Tunnel Bear** 

Plans What is a VPN?  $\vee$  Apps  $\vee$  Help My Account Get TunnelBea

#### Why millions of people trust TunnelBear

TunnelBear respects your privacy. We will never monitor, log, or sell any of your browsing activity. As the only VPN in the industry to perform annual, independent security audits, you can trust us to keep your connection secure.

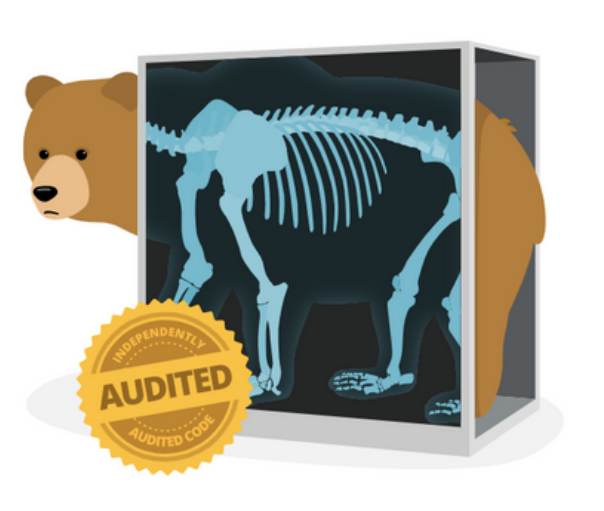

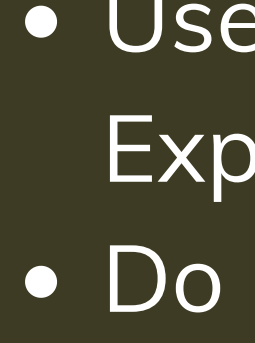

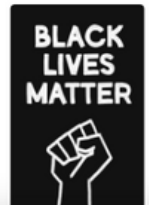

Use VPN (Tunnelbear, Psiphon, ExpressVPN, ProtonVPN) • Do not connect to a public Wifi

- 
- - Install and update AV (Avast, Malwarebytes)
- unlocked
- Keep OS and software update d
- Encrypt part of your hardware If you connect to a public wifi, use
	- V P N

#### Set a non-admin account & use for daily use

Set a strong password

Never leave your computer

#### lapto p

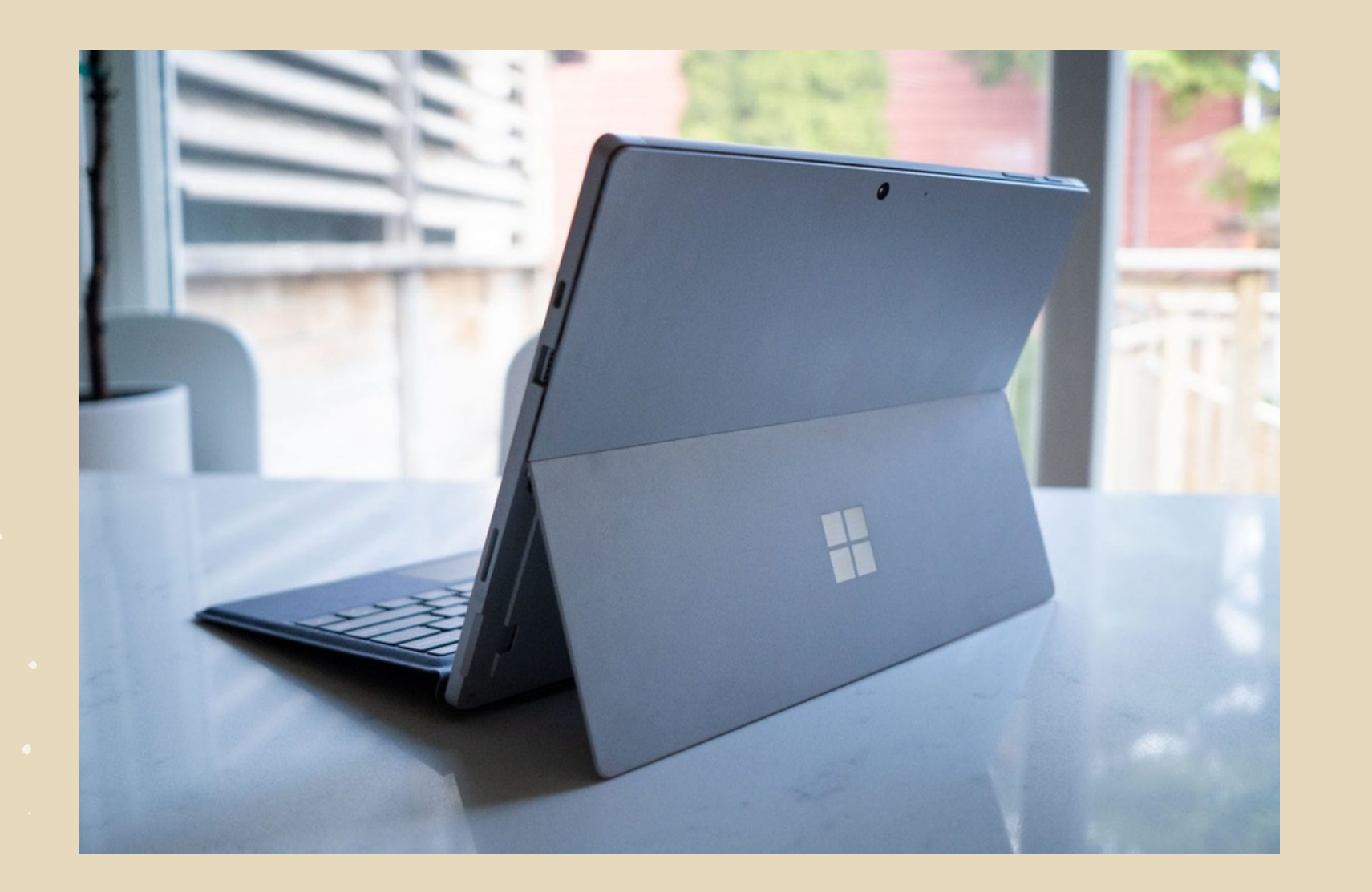